### **IMBA-880**

Intel® Pentium® 4 Processor

Integrated VGA on Intel® 945G

With X16 PCI-Express Slot

4 x DDRII 533/667

Dual Channel Memory

8 USB 2.0 / 2 COMs

IMBA-880 Manual Rev.A 1st Ed. JUL. 2006

### Copyright Notice

This document is copyrighted, 2006. All rights are reserved. The original manufacturer reserves the right to make improvements to the products described in this manual at any time without notice.

No part of this manual may be reproduced, copied, translated, or transmitted in any form or by any means without the prior written permission of the original manufacturer. Information provided in this manual is intended to be accurate and reliable. However, the original manufacturer assumes no responsibility for its use, or for any infringements upon the rights of third parties that may result from its use.

The material in this document is for product information only and is subject to change without notice. While reasonable efforts have been made in the preparation of this document to assure its accuracy, AAEON assumes no liabilities resulting from errors or omissions in this document, or from the use of the information contained herein.

AAEON reserves the right to make changes in the product design without notice to its users.

### Acknowledgments

All other products' name or trademarks are properties of their respective owners.

- Award is a trademark of Award Software International, Inc.
- Intel<sup>®</sup>, Pentium<sup>®</sup> 4, and Celeron<sup>®</sup> D are trademarks of Intel<sup>®</sup> Corporation.
- Microsoft Windows<sup>®</sup> is a registered trademark of Microsoft Corp.
- PC/AT, PS/2, and VGA are trademarks of International Business Machines Corporation.

All other product names or trademarks are properties of their respective owners.

### **Packing List**

Before you begin installing your card, please make sure that the following materials have been shipped:

- 1 Floppy Cable
- 1 ATA-100 Cable
- 1 Serial Cable
- 4 Serial ATA Cable
- 1 CPU Cooler, Fan for LGA 775 Pentium<sup>®</sup> 4
- 1 IMBA-880 Industrial Motherboard
- 1 Quick Installation Guide
- 1 CD-ROM for manual (in PDF format) and drivers

If any of these items should be missing or damaged, please contact your distributor or sales representative immediately.

### Contents

| Chapter 1 General Information                        |
|------------------------------------------------------|
| 1.1 Introduction1-2                                  |
| 1.2 Features1-4                                      |
| 1.3 Specifications                                   |
| Chapter 2 Quick Installation Guide                   |
| 2.1 Safety Precautions2-2                            |
| 2.2 Location of Connectors and Jumpers2-3            |
| 2.3 Mechanical Drawing2-4                            |
| 2.4 List of Jumpers2-5                               |
| 2.5 List of Connectors                               |
| 2.6 Setting Jumpers2-7                               |
| 2.7 Front Panel Connector (FP1)                      |
| 2.8 Front Panel Connector (FP2)2-8                   |
| 2.9 LAN LED Connector (CN1)                          |
| 2.10 USB Connector (CN7, CN8)                        |
| 2.11 AC97 Connector (CN9)2-9                         |
| 2.12 RS-232/422/485 Serial Port Connector (COM2) 2-9 |
| 2.13 IrDA Connector (IR1)2-9                         |
| 2.14 FAN Connector (FAN1)2-10                        |
| 2.15 FAN Connector (FAN2~5)2-10                      |
| Chapter 3 CPU, Heatsink and Fan Installation         |
| 3.1 CPU Installation and motherboard handling 3-2    |

### IMBA-880

| Chapter | 4   | Award BIOS Setup                            |    |
|---------|-----|---------------------------------------------|----|
|         | 4.1 | System Test and Initialization4             | -2 |
|         | 4.2 | Award BIOS Setup4                           | -3 |
| Chapter | 5   | Driver Installation                         |    |
|         | 5.1 | Installation5                               | -3 |
| Appendi | хА  | Programming The Watchdog Timer              |    |
|         | A.1 | ProgrammingA-2                              |    |
|         | A.2 | W83627EHG Watchdog Timer Initial ProgramA-6 |    |

Chapter

General Information

### 1.1 Introduction

The IMBA-880 is AAEON's Industrial Motherboard which adopts Intel<sup>®</sup> Pentium<sup>®</sup> 4/ Celeron<sup>®</sup> D LGA775 CPU (Supports 1066/880/533MHz FSB). The high-speed system chipset is one of Intel<sup>®</sup> leader accounts. The IMBA-880 is designed for Industrial Motherboard with ATX form factor.

Integrating with GMA950 2D/3D Graphics Accelerator which makes the IMBA-880 with a great performance on VGA display and the core frequency up to 400MHz with X16 PCI-Express slot.

IMBA-880 promises you off-the-shelf expansion possibilities with versatile expansion interfaces- PCI connectors to extend your onboard features.

The IMBA-880 is designed to focus on the Industrial Motherboard market with long-term support services. The IMBA-880 no doubt is your best choice.

### 1.2 Features

- Supports Intel<sup>®</sup> Pentium<sup>®</sup> 4 / Celeron-D LGA775 CPU (Supports 1066/800/533MHz FSB)
- 2. DDR2 Memory Support up to 4GB
- Integrated GMA950 2D/3D Graphics Accelerator with X16 PCI-Express Slot, VGA Support
- 4. Supports Ultra 1 ATA100 & 4 SATA 3Gb/s
- 8 USB 2.0/ 2 RS-232/422/485/ 1 Parallel/ 1 IrDA port/ AC 97 Connector
- 6. 10/100Base-TX Ethernet (Optional)
- 7. Watchdog Function 1~255 Sec.

### 1.3 Specifications

### **System**

• CPU Intel® Pentium® 4/ Celeron® D LGA

775 CPU (Supports 1066/800/

533MHz FSB)

System Memory 4 x 240-pin 1.8V DDR II DIMM

Socket, support Dual Channel

DDR memory up to 4GB (DDR2

533/667)

<u>Note</u>: Due to chipset resource allocation, the system may detect less than 4G system memory when installing four 1G DDR II memory modules.

• Chipset Intel® 945G + Intel® 82801GB

(ICH7)

Ethernet Intel 82562EZ controller,

10/100Mb LAN optional, RJ-45 x 1

• BIOS Award Plug & Play BIOS – 4Mb

ROM

IDE Interface ATA-100 x 1 channel; SATA 3Gb/s

x 4 (supports four SATA II devices)

● Watchdog Timer 1~255 steps, can be set with

software on super I/O

Expansion Interface PCI

RTC Internal RTC

Battery Lithium battery

| I   | ndustrial Motherboard  | I M B A - 880                    |
|-----|------------------------|----------------------------------|
| •   | Power Requirement      | ATX 12V                          |
| •   | EMC                    | CE/ FCC Class A                  |
| •   | Operating Temp.        | 0°C~40°C (32°F~104°F)            |
| •   | Board Size             | 11.8"(L) x9.45" (W)              |
|     |                        | (300mm x 240mm)                  |
| •   | Gross Weight           | 1lb (0.5kg)                      |
| Dis | play                   |                                  |
| •   | VGA Controller         | Integrated VGA on Intel® 945G,   |
|     |                        | Core frequency up to 400MHz with |
|     |                        | X16 PCI Express slot             |
| I/O |                        |                                  |
| •   | Floppy Drive Interface | One Standard FDD port, supports  |
|     |                        | up to two floppy devices         |
| •   | IrDA                   | One IrDA Tx/Rx header            |
| •   | Audio(Daughterboard)   | AC-97 pin-header (optional Audio |
|     |                        | Daughterboard)                   |
| •   | PCI Interface          | 32-bit/ 33MHz PCI supports 5     |
|     |                        | Masters                          |
| •   | Serial Port            | Two COM ports: (Internal Pin     |
|     |                        | Header x 1, External D-sub x 1); |
|     |                        | COM 1,2: RS-232/422/485          |

Parallel Port

USB

Supports SPP/ EPP/ ECP Mode

Eight USB 2.0 Ports; Two 5x2 pin

| ı | Industrial Motherboard | I M B A - 880                     |
|---|------------------------|-----------------------------------|
|   |                        | headers for internal; Four Type-A |
|   |                        | connectors onboard                |
| • | Keyboard & Mouse       | One Mini-DIN PS/2 Keyboard        |
|   |                        | Connector; One Mini-DIN PS/2      |
|   |                        | Mouse Connector                   |

# Chapter

# Quick Installation Guide

### Notice:

The Quick Installation Guide is derived from Chapter 2 of the user manual. For other chapters and further installation instructions, please refer to the user manual CD-ROM that came with the product.

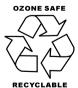

Part No. 2007880020 Printed in Taiwan July 2006

### 2.1 Safety Precautions

## Warning!

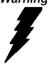

Always completely disconnect the power cord from your board whenever you are working on it. Do not make connections while the power is on, because a sudden rush of power can damage sensitive electronic components.

### Caution!

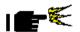

Always ground yourself to remove any static charge before touching the board. Modern electronic devices are very sensitive to static electric charges. Use a grounding wrist strap at all times. Place all electronic components on a static-dissipative surface or in a static-shielded bag when they are not in the chassis

### 2.2 Location of Connectors and Jumpers

### AAEON IMBA-880M\_A1.0\_Top Mechanical Drawing

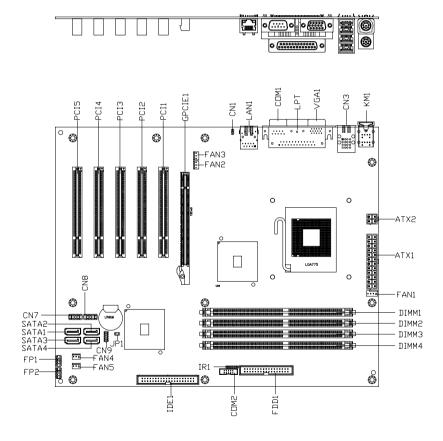

### 2.3 Mechanical Drawing

### AAEON IMBA-880M\_A1.0\_Top Mechanical Drawing

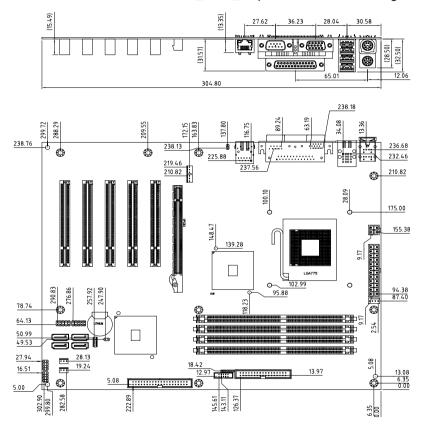

NOTE:
The Height of Cooling System Depends on Customer Cooling Device.

### 2.4 List of Jumpers

The board has a number of jumpers that allow you to configure your system to suit your application.

The table below shows the function of each of the board's jumpers:

| Label | Function   |
|-------|------------|
| JP1   | Clear CMOS |

### 2.5 List of Connectors

The board has a number of connectors that allow you to configure your system to suit your application. The table below shows the function of each board's connectors:

| Label   | Function                          |
|---------|-----------------------------------|
| FP1     | Front Panel Connector 1           |
| FP2     | Front Panel Connector 2           |
| ATX1    | 24 pin ATX Power                  |
| ATX2    | 4 pin ATX Power +12V Connector    |
| DIMM1~4 | DIMM Slot                         |
| GPCIE1  | PCI express X16 Graphics Slot     |
| VGA1    | VGA Display Connector             |
| IDE1    | EIDE Connector                    |
| SATA1~4 | SATA Connector                    |
| PCI1~5  | PCI Slot                          |
| KM1     | PS2 Keyboard/Mouse Connector      |
| LAN1    | 10/100 Base-TX Ethernet Connector |

### **Industrial Motherboard**

### IMBA-880

| CN1    | LAN 1 Active LED Connector           |
|--------|--------------------------------------|
| CN3    | USB Connector 90D X 4                |
| CN7~8  | USB Connector                        |
| CN9    | AC97 Connector                       |
| FDD1   | Floppy Connector                     |
| COM1   | RS-232/422/485 Serial Port Connector |
| COM2   | RS-232/422/485 Serial Port Connector |
| LPT1   | LPT Port Connector                   |
| IR1    | IrDA Connector                       |
| FAN1   | 4-pin Fan Connector                  |
| FAN2~5 | 3-pin Fan Connector                  |
| -      |                                      |

### 2.6 Setting Jumpers

You configure your card to match the needs of your application by setting jumpers. A jumper is the simplest kind of electric switch. It consists of two metal pins and a small metal clip (often protected by a plastic cover) that slides over the pins to connect them. To "close" a jumper you connect the pins with the clip.

To "open" a jumper you remove the clip. Sometimes a jumper will have three pins, labeled 1, 2 and 3. In this case you would connect either pins 1 and 2 or 2 and 3.

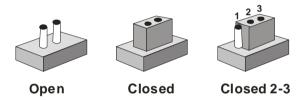

A pair of needle-nose pliers may be helpful when working with jumpers.

If you have any doubts about the best hardware configuration for your application, contact your local distributor or sales representative before you make any change.

Generally, you simply need a standard cable to make most connections.

### 2.7 Front Panel Connector (FP1)

| Pin | Signal             | Pin | Signal          |
|-----|--------------------|-----|-----------------|
| 1   | Power On Button(+) | 2   | Reset Switch(+) |
| 3   | Power On Button(-) | 4   | Reset Switch(-) |
| 5   | IDE LED(+)         | 6   | Power LED(+)    |
| 7   | IDE LED(-)         | 8   | Power LED(-)    |

### 2.8 Front Panel Connector (FP2)

Note: Internal Buzzer enable: Close Pin 5,7

| Pin | Signal              | Pin | Signal            |
|-----|---------------------|-----|-------------------|
| 1   | External Speaker(+) | 2   | KeyBoard Lock (+) |
| 3   | NC                  | 4   | GND               |
| 5   | Internal Buzzer(-)  | 6   | I2C Bus SMB Clock |
| 7   | External Speaker(-) | 8   | I2C Bus SMB Data  |

### 2.9 LAN LED Connector (CN1)

| Pin | Signal      | Pin | Signal        |  |
|-----|-------------|-----|---------------|--|
| 1   | Link_LED(-) | 2   | Active_LED(+) |  |

### 2.10 USB Connector (CN7, CN8)

| Pin | Signal | Pin | Signal |
|-----|--------|-----|--------|
| 1   | +5V    | 2   | GND    |
| 3   | USBD1- | 4   | GND    |
| 5   | USBD1+ | 6   | USBD2+ |

| Industrial Motherboard |     |    | IMBA-880 |
|------------------------|-----|----|----------|
| 7                      | GND | 8  | USBD2-   |
| 9                      | GND | 10 | +5V      |

### 2.11 AC97 Connector (CN9)

| Pin | Signal   | Pin | Signal   |
|-----|----------|-----|----------|
| 1   | AC RST-  | 2   | AC SYNC  |
| 3   | AC_DAIN2 | 4   | AC_DAOUT |
| 5   | GND      | 6   | AC_BCLK  |
| 7   | GND      | 8   | +5V      |
| 9   | Lock     | 10  | +3.3V    |

### 2.12 RS232/422/485 Serial Port Connector (COM2)

| Pin | Signal                | Pin | Signal       |
|-----|-----------------------|-----|--------------|
| 1   | DCD(422TXD-/485DATA-) | 2   | RXD(422RXD+) |
| 3   | TXD(422TXD+/485DATA+) | 4   | DTR(422RXD-) |
| 5   | GND                   | 6   | DSR          |
| 7   | RTS                   | 8   | CTS          |
| 9   | RI                    | 10  | N.C          |

### 2.13 IrDA Connector (IR1)

| Pin | Signal |
|-----|--------|
| 1   | +5V    |
| 2   | N.C    |
| 3   | IRRX   |
| 4   | GND    |

| Ind | lustrial Motherboard | IMBA-880 |
|-----|----------------------|----------|
| 5   | IRTX                 |          |
| 6   | N.C                  |          |

### 2.14 Fan Connector (FAN1)

| Pin | Signal      |
|-----|-------------|
| 1   | GND         |
| 2   | +12V        |
| 3   | Speed Sense |
| 4   | Speed CTRL  |

### 2.15 FAN Connector (FAN2~5)

| Pin | Signal      |
|-----|-------------|
| 1   | GND         |
| 2   | +12V        |
| 3   | Speed Sense |

# Chapter

# CPU, Heatsink and **Fan Installation**

### 3.1 CPU installation and motherboard handling

<u>Note:</u> When integrating a Pentium 4 processor-based system, be sure to take the proper electrostatic discharge (ESD) precautions.

<u>Caution:</u> Please follow the steps below to ensure proper installation of your processor. Failure to follow these instructions may result in damage to your CPU and/or your motherboard.

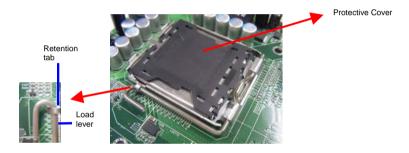

Step 1: (Socket Preparation)

**Note:** Visually inspect to ensure that the socket protective cover is present and securely fastened.

### Opening the Socket:

**Note:** Hold corner of the load plate while opening and closing the load lever. This will prevent the bounce back of the load plate which can cause bent contacts.

 Disengage the Load Lever by pressing down and out on the hook allowing the lever to clear the Retention Tab and rotate to the fully open position.

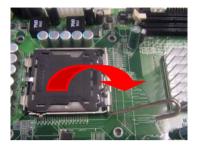

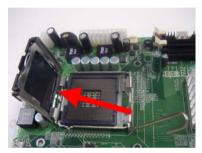

- b. Rotate Load Plate to fully open position.
- c. Remove the Protective Cover

<u>Caution:</u> Do not touch the Socket Contacts. This may result in damage to the contacts.

**Note:** Visually inspect the contact area for bent contacts and foreign material.

### Step 2: (Processor Handling)

Note: Handle Processor by substrate edges only.

Caution: Do not touch processor contacts at any time

- Remove processor from shipping media by grasping substrate edges only
- b. Visually inspect the processor gold pad array for presence of foreign material. If foreign material is present the pads may be wiped clean with a lint-free cloth and isopropyl alcohol.
- Locate the connector 1 indicator and the two orientation notches. (See photo)

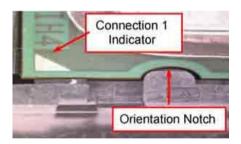

### Step 3: (Positioning the CPU into socket)

- Grasp the processor with your thumb and a. forefinger on the edges with the orientation notches. The socket has cut-outs for your fingers when handled in this orientation.
- b. Carefully place the CPU into the socket with a purely vertical motion.
- Verify that the CPU is in the socket body and C. properly mated to the orientation keys.

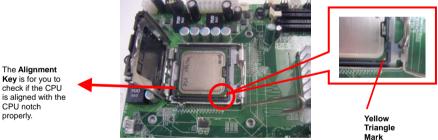

Key is for you to CPU notch

 d. Close the upper plate (A), place the load lever back to the original position and tightly wedge the lever into the fastening tab. (B)

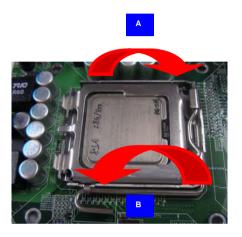

Step 4: (Heatsink/ Fan Installation).

 Place bottom bracket underneath the socket making sure that threaded socket is aligned with the holes in the motherboard.

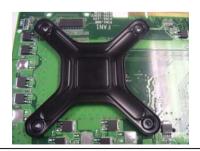

 Viewing the board again from the topside make sure the bracket on the solder side has not shifted from its position. Daub thermal compound on the CPU.

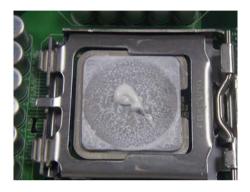

c. Place the Heatsink on the top of CPU. Please make sure that the four screws are aligned with the holes on the board.

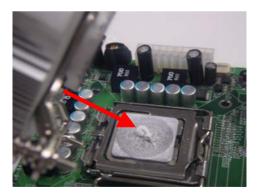

d. Fasten the four screws. First fasten the two screws (yellow) and then fasten the two screws (red) in sequence to secure the heatsink in place.

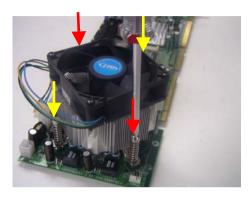

 e. Connect the CPU fan cable to the power connector labeled FAN1 on the board.

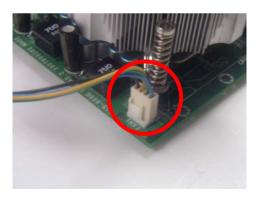

Chapter

Award BIOS Setup

### 4.1 System Test and Initialization

These routines test and initialize board hardware. If the routines encounter an error during the tests, you will either hear a few short beeps or see an error message on the screen. There are two kinds of errors: fatal and non-fatal. The system can usually continue the boot up sequence with non-fatal errors. Non-fatal error messages usually appear on the screen along with the following instructions:

### Press <F1> to RESUME

Write down the message and press the F1 key to continue the boot up sequence.

### System configuration verification

These routines check the current system configuration against the values stored in the CMOS memory. If they do not match, the program outputs an error message. You will then need to run the BIOS setup program to set the configuration information in memory.

There are three situations in which you will need to change the CMOS settings:

- 1. You are starting your system for the first time
- 2. You have changed the hardware attached to your system
- The CMOS memory has lost power and the configuration information has been erased.

The IMBA-880 CMOS memory has an integral lithium battery backup for data retention. However, you will need to replace the complete unit when it finally runs down.

### 4.2 Award BIOS Setup

Awards BIOS ROM has a built-in Setup program that allows users to modify the basic system configuration. This type of information is stored in battery-backed CMOS RAM so that it retains the Setup information when the power is turned off.

### **Entering Setup**

Power on the computer and press <Del> immediately. This will allow you to enter Setup.

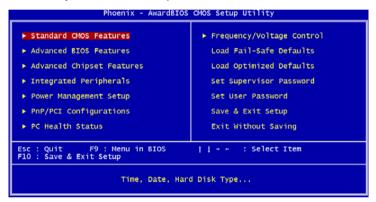

### Standard CMOS Features

Use this menu for basic system configuration. (Date, time, IDE, etc.)

### **Advanced BIOS Features**

Use this menu to set the advanced features available on your system.

### **Advanced Chipset Features**

Use this menu to change the values in the chipset registers and optimize your system performance.

### **Integrated Peripherals**

Use this menu to specify your settings for integrated peripherals. (Primary slave, secondary slave, keyboard, mouse etc.)

### **Power Management Setup**

Use this menu to specify your settings for power management. (HDD power down, power on by ring, KB wake up, etc.)

### **PnP/PCI Configurations**

This entry appears if your system supports PnP/PCI.

### PC Health Status

This menu allows you to set the shutdown temperature for your system.

### Frequency/Voltage Control

Use this menu to specify your settings for auto detect DIMM/PCI clock and spread spectrum.

### Load Fail-Safe Defaults

Use this menu to load the BIOS default values for the minimal/stable performance for your system to operate.

### **Load Optimized Defaults**

Use this menu to load the BIOS default values that are factory settings for optimal performance system operations. While AWARD has designated the custom BIOS to maximize performance, the factory has the right to change these defaults to meet their needs.

### Set Supervisor/User Password

Use this menu to set Supervisor/User Passwords.

### Save and Exit Setup

Save CMOS value changes to CMOS and exit setup.

### **Exit Without Saving**

Abandon all CMOS value changes and exit setup.

You can refer to the "AAEON BIOS Item Description.pdf" file in the CD for the meaning of each setting in this chapter.

Chapter

Driver Installation

The IMBA-880 comes with an AutoRun CD-ROM that contains all drivers and utilities that can help you to install the driver automatically.

Insert the driver CD, the driver CD-title will auto start and show the installation guide. If not, please follow the sequence below to install the drivers.

### Follow the sequence below to install the drivers:

- Step 1 Install Intel INF Update
- Step 2 Install Intel Extreme Graphics Driver
- Step 3 Install Intel LAN Driver
- Step 4 Install Hardware Doctor Driver
- Step 5 Install Realtek AC97 Codec Driver

USB 2.0 Drivers are available for download using Windows<sup>®</sup> Update for both Windows<sup>®</sup> XP and Windows<sup>®</sup> 2000. For additional information regarding USB 2.0 support in Windows<sup>®</sup> XP and Windows<sup>®</sup> 2000, please visit www.microsoft.com/hwdev/usb/

Please read instructions below for further detailed installations

### 5.1 Installation:

Insert the IMBA-880 CD-ROM into the CD-ROM drive. And install the drivers from Step 1 to Step 5 in order.

Step 1 – Install Intel INF Update Driver

- 1. Click on the *INF* folder and go to the *Public* folder
- 2. Choose the folder of Ver.7.2.1.1003
- 3. Double click on the \*.exe file
- 4. Follow the instructions that the window shows
- 5. The system will help you install the driver automatically

Step 2 - Install Intel Graphics Driver

- 1. Click on the VGA folder
- 2. Select the folder of IMBA-880
- 3. Choose the OS your system is
- 4. Double click on the \*.exe file located in each OS folder
- 5 Follow the instructions that the window shows
- 6. The system will help you install the driver automatically

Step 3 -Install LAN Driver

- 1. Click on the LAN Driver folder
- Select the folder of *Intel PRO Network Connections*
- 3. Double click on the **Autorun** folder

- 4. Follow the instructions that the window shows
- 5. The system will help you install the driver automatically

### Step 4 - Install Hardware Doctor

- 1 Click on the **Hardware Doctor** folder.
- 2. Select the IMBA-880 folder
- 3 Double click on the \*-exe file
- 4. Follow the instructions that the window shows
- 5. The system will help you to install the driver automatically

### Step 5 - Install AC97 Driver

- 1. Click on the Audio folder
- 2. Choose the folder of PER-U00A
- 3. Double click on the \*.exe file located in each OS folder
- 4 Follow the instructions that the window shows
- 5. The system will help you to install the driver automatically

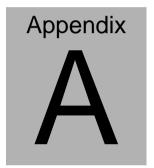

# Programming the Watchdog Timer

### A.1 Programming

IMBA-880 utilizes W83627EHG chipset as its watchdog timer controller.

Below are the procedures to complete its configuration and the AAEON intial watchdog timer program is also attached based on which you can develop customized program to fit your application.

### **Configuring Sequence Description**

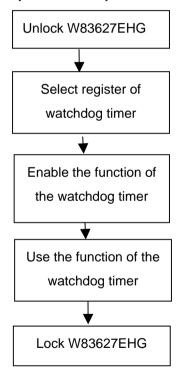

There are three steps to complete the configuration setup:

(1) Enter the W83627EHG config Mode

- (2) Modify the data of configuration registers
- (3) Exit the W83627EHG config Mode. Undesired result may occur if the config Mode is not exited normally.

### (1) Enter the W83627EHG config Mode

To enter the W83627EHG config Mode, two special I/O write operations are to be performed during Wait for Key state. To ensure the initial state of the key-check logic, it is necessary to perform two write operations to the Special Address port (2EH). The different enter keys are provided to select configuration ports (2Eh/2Fh) of the next step.

|          | Address Port | Data Port |
|----------|--------------|-----------|
| 87h,87h: | 2Eh          | 2Fh       |

### (2) Modify the Data of the Registers

All configuration registers can be accessed after entering the config Mode. Before accessing a selected register, the content of Index 07h must be changed to the LDN to which the register belongs, except some Global registers.

### (3) Exit the W83627EHG config Mode

The exit key is provided to select configuration ports (2Eh/2Fh) of the next step.

|       | Address Port | Data Port |
|-------|--------------|-----------|
| 0aah: | 2Eh          | 2Fh       |

### WatchDog Timer Register I (Index=F5h, Default=00h)

CRF5 (PLED mode register. Default 0 x 00)

Bit 7-6 : select PLED mode

= 00 Power LED pin is tri-stated.

= 01 Power LED pin is drived low.

= 10 Power LED pin is a 1Hz toggle pulse with 50 duty cycle.

= 11 Power LED pin is a 1/4Hz toggle pulse with 50 duty cycle.

Bit 5-4 : Reserved

Bit 3 : select WDTO count mode.

= 0 second

= 1 minute

Bit 2 : Enable the rising edge of keyboard Reset

(P20) to force Time-out event.

= 0 Disable

= 1 Enable

Bit 1-0 : Reserved

### WatchDog Timer Register II (Index=F6h, Default=00h)

**Bit 7-0** =  $0 \times 00$  Time-out Disable

= 0 x 01 Time-out occurs after 1

second/minute

= 0 x 02 Time-out occurs after 2

second/minutes

= 0 x 03 Time-out occurs after 3

second/minutes

= 0 x FF Time-out occurs after 255

### second/minutes

### WatchDog Timer Register III (Index=F7h, Default=00h)

Bit 7 : Mouse interrupt reset Enable or Disable

- = 1 Watchdog Timer is reset upon a Mouse interrupt
- = 0 Watchdog Timer is not affected by Mouse interrupt
- Bit 6 : Keyboard interrupt reset Enable or Disable
  - = 1 Watchdog Timer is reset upon a Keyboard interrupt
  - Watchdog Timer is not affected by Keyboard interrupt
- Bit 5 : Force Watchdog Timer Time-out. Write
  Only
  - = 1 Force Watchdog Timer time-out event: this bit is self-clearing
- Bit 4 : Watchdog Timer Status. R/W
  - = 1 Watchdog Timer time-out occurred
  - = 0 Watchdog Timer counting
- Bit 3-0 : These bits select IRQ resource for Watchdog. Setting of 2 selects SMI.

### A.2 W83627EHG Watchdog Timer Initial Program

| Example: Setting 10 se                  | ec. as Watchdog timeout interval        |
|-----------------------------------------|-----------------------------------------|
| ;////////////////////////////////////// | /////////////////////////////////////// |
| Mov dx,2eh                              | ;Enter W83627EHG config mode            |
| Mov al,87h                              | (out 87h to 2eh twice)                  |
| Out dx,al                               |                                         |
| Out dx,al                               |                                         |
| ;////////////////////////////////////// | /////////////////////////////////////// |
| Mov al,07h                              |                                         |
| Out dx,al                               |                                         |
| Inc dx                                  |                                         |
| Mov al,08h                              | ;Select Logical Device 8 (GPIO Port     |
| 2)                                      |                                         |
| Out dx,al                               |                                         |
| ;////////////////////////////////////// | /////////////////////////////////////// |
| Dec dx                                  |                                         |
| Mov al,30h                              | ;CR30 (GP20~GP27)                       |
| Out dx,al                               |                                         |
| La a also                               |                                         |
| Inc dx                                  |                                         |
| Mov al,01h                              | ;Activate GPIO2                         |

| ;////////////////////////////////////// |                                  |
|-----------------------------------------|----------------------------------|
| Dec dx                                  |                                  |
| Mov al,0f5h                             | ;CRF5 (PLED mode register)       |
| Out dx,al                               |                                  |
| Inc dx                                  |                                  |
| In al,dx                                |                                  |
| And al,not 08h                          | ;Set second as counting unit     |
| Out dx,al                               |                                  |
| ;////////////////////////////////////// |                                  |
| Dec dx                                  |                                  |
| Mov al,0f6h                             | ; CRF6                           |
| Out dx,al                               |                                  |
| Inc dx                                  |                                  |
| Mov al,10                               | ;Set timeout interval as 10 sec. |
| Out dx,al                               |                                  |
| ;////////////////////////////////////// |                                  |
| Dec dx                                  | ;Exit W83627EHG config mode      |
| Mov al,0aah                             | (out 0aah to 2eh once)           |
| Out dx,al                               |                                  |
| ;////////////////////////////////////// |                                  |